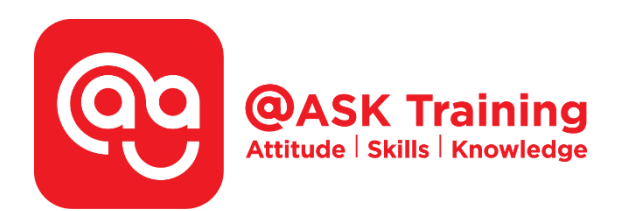

# **Create Digital Form in Word and Importing data from Excel**

**Course Code:**  ASKWF8

**TPGateway Course Code:**  TGS-2020503209

**Course Duration:**  1 day (8 hours), 9:00am – 5:00pm

**Course Fee:**  \$280 (\$299.60 Inc. GST) per participant SDF grant entitled 1 hour lunch is not claimable

**Course Dates:**  Refer to Training Calendar <http://asktraining.com.sg/calendar>

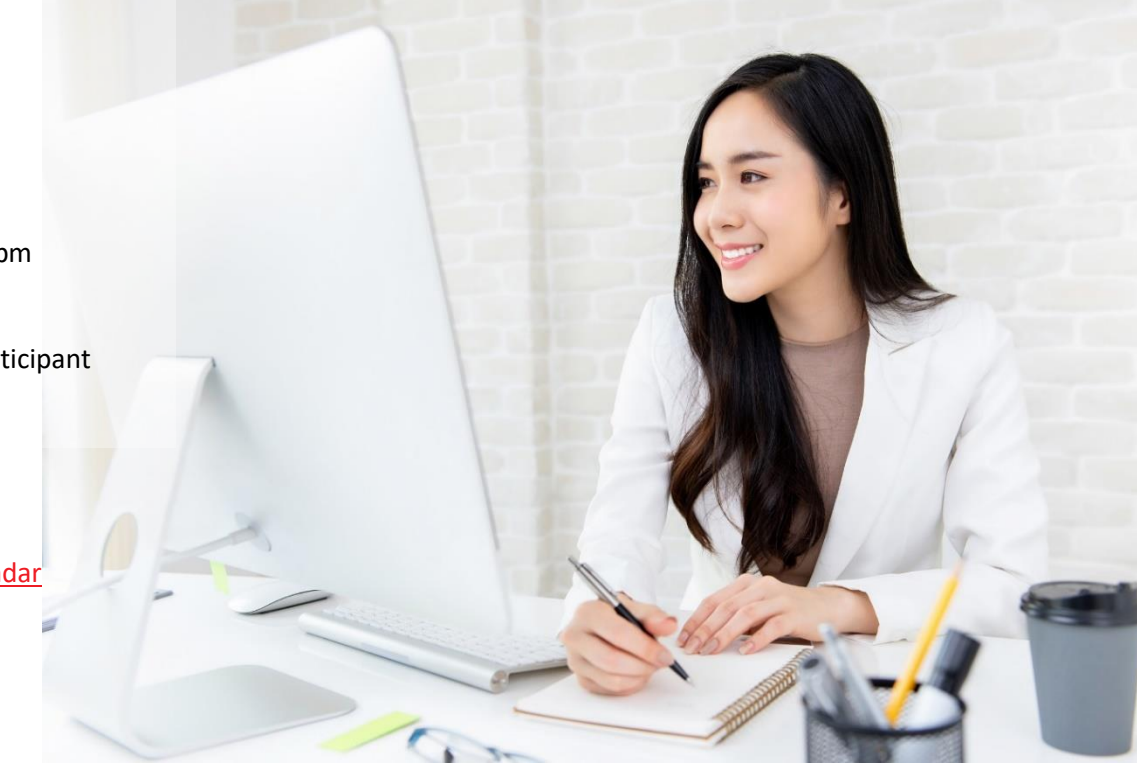

## **Course Synopsis**

This course is designed for Organisation who are not allowed to use Google forms to collect data due to security reasons.

To overcome data collection and collating into meaningful reporting formats, you only need to have Basic Microsoft Word and Excel knowledge.

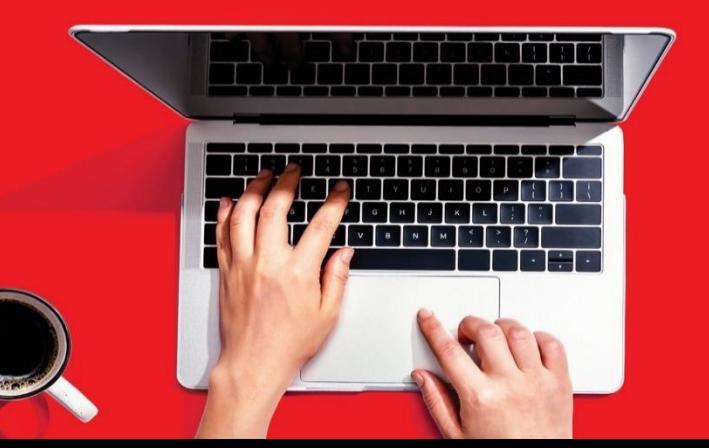

This course allows Organisation to create surveys, questionnaires or application forms and after which the information can be collated for analysis by a few simple steps.

You can increase your work productivity without having any programming knowledge to achieve exactly what Google forms can do.

## **Course Objectives**

At the end of this course, participants will be able to:

- Create digital fill-in form in MS Word
- Fill Word form
- Automate the importing of Word forms in batch into Excel using VBA
- Save precious time usually spent entering the collected data manually and have greater work productivity

# **Course Outline\_\_\_\_\_\_\_\_\_\_\_\_\_\_\_\_\_\_\_\_\_\_\_\_\_\_\_\_\_\_\_\_\_\_\_\_\_\_\_\_**

## **Microsoft Word**

- 1. Developer tab
- 2. Introduction to Content Controls
- 3. Which Content Controls should be avoided
- 4. Building the structure of the form using Table
- 5. Inserting the Content Controls into the form structure
- 6. Setting the properties of the Content Controls
- 7. Save the document as the master copy
- 8. Protecting the document so that only form filling is allowed
- 9. Save the document as another name for distribution

### **Microsoft Excel**

- 1. Create a workbook for collecting the data from the Word document form
- 2. Create the VBA Sub procedure for importing form data from Word document in the Personal Macro Workbook
- 3. Place the macro in Excel QAT

### **Test the Import**

- 1. Duplicate a few copies of the Word document that contains the form
- 2. Save all duplicated copies in the same path as the Excel workbook
- 3. Open all duplicated copies and fill the form
- 4. Open the workbook and start the importing

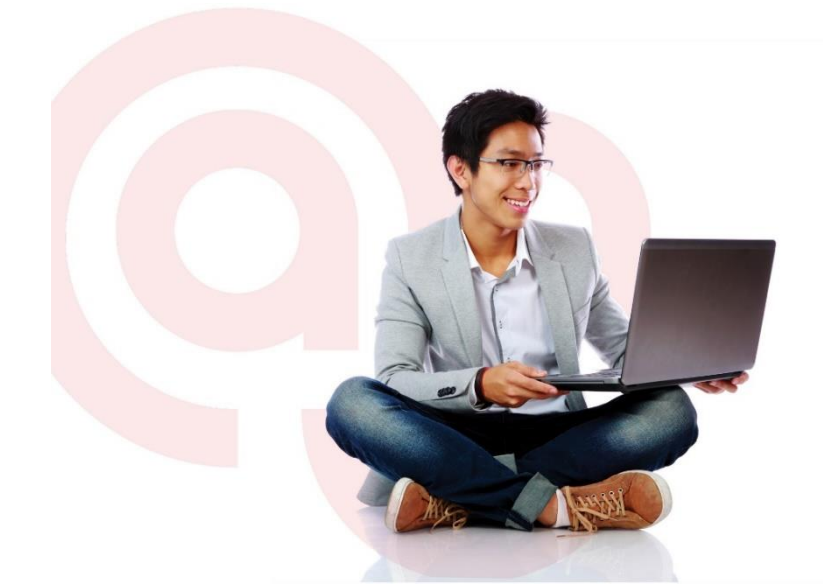

West Branch - HQ at **JTC Summit** 8 Jurong Town Hall Road #27-01 The JTC Summit Singapore 609434

**East Branch -Mountbatten Square** 229 Mountbatten Road #03-43 Mountbatten Square Singapore 398007

464846723  $\trianglelefteq$  information@asktraining.com.sg www.asktraining.com.sg